ківської установи в термінах теорії керування. Навчальна методика з використанням програмного забезпечення, в основі якого лежить отримана модель, дозволяє розширити горизонти фінансової інтуіції банківського працівника (навіть без попереднього досвіду роботи в банку) і в подальшому служити ефективним засобом для аналізу поточного стану конкретного банку на фінансовому ринку.

### *Література*

1. *Joseph F. Sinkey Jr.* Commercial Bank Financial Management (6th Edition). — Prentice Hall, New Jersey; 6 edition 2002 (Originally published 1984).

2. *Х. Квакернаак, Р. Сиван*. Линейные оптимальные системы управления. — М.: Мир, 1977.

*3. А.А.Первозванский*. Курс теории автоматического управления. — М.: Наука, 1986.

4. *Morris De Groot,* Optimal Statistical Decisions. Wiley Classics Library. — 2004. (Originally published), 1970.

*5. В.М. Антонов, Г.К. Яловий*. Фінансовий менеджмент: сучасні інформаційні технології. — К., 2005.

6. *Andreu Mas Colell, Michael D. Whinston, Gerry R. Green,* Microeconomics Theory. — NY.: Oxford Univ. Press, 1995. — 890 с.

7. *Егорова Н. Е., Смулов А. С.* Предприятия и банки: взаимодействие, экономический анализ и моделирование. — М.: Дело, 2002.

8. *Чернов М.* Имитационная модель банка — основа аналитической системы // Банковские технологии. —  $N_24. - 1997. - C. 28$ .

Стаття надійшла до редакції 16.06.2011 р.

#### **УДК: 330.47, 336.77.01**

*О. В. Скляренко, М. М. Давиденко,*

### **ІМІТАЦІЙНЕ МОДЕЛЮВАННЯ ЙМОВІРНІСНИХ НАСЛІДКІВ ВИКОРИСТАННЯ ІНВЕСТИЦІЙНОГО КРЕДИТУ З ПЛАВАЮЧОЮ ВІДСОТКОВОЮ СТАВКОЮ**

*АНОТАЦІЯ. У статті увагу зосереджено на питаннях, пов'язаних з використанням інформаційних технологій у процесі побудови стратегії погашення боргу по кредиту. Основна увага приділено побудові імітаційної моделі для отримання показників імовірнісних наслідків використання кредиту з плаваючою відсотковою ставкою.*

© О. В. Скляренко, М. М. Давиденко, 2011

*ABSTRACT. This article discusses issues related to the use of information technology in the structuring of debt on the loan. The focus is on creating simulation model of probabilistic influence productivity loan with floating interest rate.*

*КЛЮЧОВІ СЛОВА. Бізнес-план, фінансовий план, фінансові ресурси, імітаційна модель, кредит, відсотки, плаваюча відсоткова ставка.*

Після недавніх подій, пов'язаних із світовою фінансовою кризою, банки України знову відновлюють систему кредитування, яка за період кризи 2008—2010 рр. зазнала великих потрясінь. Відновлення системи кредитування є вкрай важливим кроком для подальшого розвитку як одного цілком визначеного підприємства, так і економіки України в цілому. Кредит виступає опорою сучасної економіки, є невід'ємним елементом економічного розвитку країни [2,\_c. 271].

На етапі створення або подальшого розширення підприємницької діяльності від її керівників, насамперед, потребується забезпечити проект додатковим надходженням фінансових ресурсів. І саме кредит відіграє головну роль джерела додаткового фінансування у господарській діяльності, сприяючи розвитку продуктивних сил та розширенню масштабів торгівлі [3,\_с. 3; 5,\_с. 283].

В умовах розвитку ринкових відносин кредитування є одним з основних напрямків розширення та відновлення основних фондів і виробничих потужностей.

Проблемами різного виду інвестування підприємства займалися такі наукові діячі, як: Г. Е. Альпатов, Д. С. Алексанов, B. В. Ковалев, В. П. Савчук, В. М. Кошелев, Л. С. Валинуров, Р. М. Уайдман, Ю. В Базулин та ін.

У процесі написання статті були вивчені праці різних фахівців у галузі застосування інформаційних технологій в економіці та бізнесі: К. Карлберга, В. Е. Лихтенштейна, В. Г. Неймана, Г. В. Росса, И. Ф. Цисаря та ін.

Актуальність даної статті очевидна, адже безумовно всі підприємницькі одиниці країни, в тій чи іншій мірі, залежать від ступеня наявності джерел додаткового фінансування, а кредит є його основним відображенням.

Метою даної статті є створення імітаційної моделі для вивчення наслідків використання банківських кредитів з плаваючою відсотковою ставкою в якості головного додаткового джерела фінансування підприємства.

Процес залучення додаткових фінансових ресурсів повинен знайти своє відображення у фінансовому плані головного бізнесплану підприємства — розділі, в якому викладені деталі й цілі залучення додаткових фінансових ресурсів, обґрунтована доцільність даного рішення й наведена схема повернення коштів. Підприємству необхідно спланувати стратегію використання залучених коштів, та передбачити варіанти їх повернення [6, с. 129; 9, с. 23].

На сьогодні найцікавішими пропозиціями по кредитуванню підприємства є кредити з плаваючою відсотковою ставкою, хоча б тому, що в більшості випадків така ставка значно нижче фіксованої. Експерти вважають цей вид кредитування вдалим для позичальника, якщо мова йде про короткі терміни кредитування. При великих термінах плаваюча відсоткова ставка по кредитам може виявитися досить ризикованою.

Оскільки українським фінансовим установам заборонено в односторонньому порядку збільшувати процентну ставку за кредитом [7, ст. 55], у банків залишилося лише два методи видачі кредитів із зменшенням ризиків для себе: або зафіксувати ставку на майже недосяжній величині, або надавати кредит з плаваючою відсотковою ставкою.

Сутність кредиту з плаваючою відсотковою ставкою доволі проста: банк надає позику на основі деякої відсоткової ставки та періодично, з вибраним інтервалом (місяць, квартал, півроку, рік) змінює її відповідно до зазначених факторів, наприклад, залежно від розвитку ринкових відносин, зміни депозитного відсотка банку, рівня інфляції або економічного становища в країні чи світі в цілому. Таким чином, ставка може як зменшитись до кінця терміну кредитування, так і збільшитися [1,\_с. 451; 2,\_с. 276; 10,\_с. 47; 11].

Багато банків пропонують позичальникам отримувати кредит з використанням плаваючої процентної ставки. В Україні подібна методика хоч і розпочала використовуватися близько з 2005 року, та найбільшої уваги вона набула саме сьогодні.

Плаваючу відсоткову ставку можна розрахувати як суму базової відсоткової ставки та маржі банку, фіксованої величини [1,\_с. 451; 2,\_с. 278]:

$$
i_s = i_b + i_m \,, \tag{1}
$$

де *is* — плаваюча процентна ставка, *ib* — базова процентна ставка, яка може змінюватися з часом, *im*— фіксована маржа банку.

Маржа банку — це відношення процентної ставки по депозитам до процентної ставки по кредитам — заробіток банку. Базова процентна ставка являє собою змінну процентну ставку, завдяки їй і змінюється плаваюча процентна ставка по кредиту.

Для іноземної валюти базовою процентною ставкою найчастіше виступає LIBOR (Лондонська міжбанківська кредитна ставка). LIBOR задає відсоток, на основі якого банки можуть здійснювати позику один в одного. Таким чином, при зміні LIBOR міняється й плаваюча відсоткова ставка по кредитам [3,\_с. 438].

Та існують банки, які в якості бази для розрахунків плаваючої ставки пропонують використовувати ставку за їхніми депозитними програмами, наприклад, конкретний вид депозиту або середня ставка по групі депозитів банку. Це, можливо, і спрощує процес розрахунку плаваючої ставки, але для позичальника завжди виникає побоювання, щоб банк не почав зловживати такою залежністю. Все ж таки, ставка LIBOR мало залежить від бажання і волі окремого банку. Хоча останнім часом і цей показник піддається критиці за підозрою у маніпулюванні їм з боку великих світових банків. Але при цьому, авторитет LIBOR, як незалежного показника, залишається високим на світовому ринку.

Для одержання коштів у гривнях в 2007 році була спроба ввести Українську міжбанківську процентну ставку, що одержала назву KievPrime. Але до кризи вона так і не набрала обертів, тому що показник виявився нестабільним і непридатним до використання [12].

Ситуація змінилася в післякризовий час. Процес формування базової ставки в Україні на 2011 рік формується установою банка даної ставки на підставі даних НБУ. За станом на 01.04.2011 р. базова ставка становить 13,72 % річних.

Плаваюча відсоткова ставка значно нижче фіксованої. Це обумовлено тим, що ризики пов'язані зі змінами світової економіки, покладені «на плечі» позичальників. Так, позичальник при отриманні кредиту з плаваючою відсотковою ставкою досить сильно ризикує. У кожен інтервал часу банк перераховує відсоткову ставку кредиту для позичальника. Якщо світова економічна ситуація напружена, базова ставка може зрости, що приведе до зростання й ставки по кредиту. В той же час, сьогодні економіка багатьох країн йде в гору, що цілком імовірно приведе до зниження базової ставки, а, відповідно, й до зниження ставки по кредиту.

Розглянемо методику розрахунку погашення боргу по кредиту з плаваючою відсотковою ставкою на основі диференційованого платежу. Диференційований платіж розраховується наступним чином: з першого місяця починається погашення основної суми кредиту, а відсотки розраховуються кожного місяця, виходячи із залишку основного боргу.

Розрахувати диференційований платіж, для плаваючої відсоткової ставки, можна за наступною формулою [8,\_с. 170]:

$$
S_D = P + \sum_{j=0}^{N-1} \frac{Z_j \cdot (1 + i_{j+1} \cdot \frac{N}{12}) - Z_j}{N},
$$
 (2)

де *N* — період виплат диференційованого платежу (в місяцях);  $\overrightarrow{P}$  розмір кредиту;  $\overrightarrow{Sm} = \overrightarrow{P/N}$  — сума щомісячного погашення боргу; *ij* <sup>+</sup> 1 — річна процентна ставка, виражена в сотих долях на поточний період розрахунку, та *Z <sup>j</sup> = P* − *j* \* *Sm* — залишок боргу на місяць *j*.

При кредитуванні з використанням плаваючої відсоткової ставки розрахунки виплат по кредиту для підприємця стають складними або навіть не здійсненними. Не можна визначити достовірно як буде змінюватись базова відсоткова ставка й до чого це призведе, тобто не відомо чому буде рівно значення  $i_{i+1}$  у кожен із періодів розрахунку. У такій ситуації доцільно вдатися до використання імітаційного моделювання.

У загальному розумінні імітаційне моделювання являє собою серію чисельних експериментів, зокрема проведених з використанням обчислювальної техніки й спеціального програмного забезпечення, покликаних одержати емпіричні оцінки ступеня впливу вихідних величин на деякі залежні від них результати. Говорячи про імітаційне моделювання, насамперед, йдеться про побудову певної математичної моделі, що спрощено описувала б досліджуваний об'єкт, але й у достатній мірі повторювала б його основні властивості, й подальше проведення випробувань на ній. При використанні такого підходу можна одержати досить стійкі статистичні дані, та зробити ряд висновків у тій чи іншій ситуації [4,\_с. 5, 15].

Сучасні програмні продукти по підготовці бізнес-планів викликають особливу цікавість тим, що надають користувачеві можливість зручної побудови проекту та його подальшим керуванням, можливість здійснити аналіз його відповідних розділів, швидко й ефективно одержувати звітність [9,\_с. 32]. Деякі програмні продукти дозволяють описувати імітаційні моделі для певних видів діяльності. Сегмент програмного забезпечення для складання й аналізу бізнес-планів досить великий: Project Expert, Альт-Инвест, Мастерская бизнес-планирования, COMFAR, Business Plan Pro, BizPlan Buil-

der, Ultimate Business Planner, Business PlanMaker Professional Deluxe, Plan Write for Business, PlanMagic Business і т.п. Але ні один з існуючих програмних продуктів, на думку авторів, не здатний цілком задовольнити потреби та бути в повній мірі зручним для створення імітаційної моделі. Хоча деякі продукти, такі, як «Альт-Инвест», «Мастерская бизнес-планирования», створені на базі табличного процесору «MS Excel» і цілком здатні забезпечити користувача відповідними інструментами [9, c. 96; 9, c. 53].

Для розробки імітаційної моделі ми також використаємо середовище табличного процесора MS Excel.

Далі ми опишемо процес створення простої імітаційної моделі для розрахунку ймовірнісних наслідків використання кредиту з плаваючою відсотковою ставкою. Введемо деякі позначення, які ми будемо використовувати для опису алгоритму побудови імітаційної моделі.

Якщо в тексті вказана група комірок, наприклад, наступним чином: A1—A5 мають формулу СУММ(B1—F1) — це значить, що кожна комірка:  $\hat{A}1$ ,  $\hat{A}2$ , ...,  $\hat{A}5$  мають зазначену формулу. Якщо запис має вигляд: A1->A5 має формулу СУММ(B1—F1) — це означає, що формула записується в комірку A1, після чого комірки A2—A5 заповняються її значенням, а табличний процесор Excel самостійно коректує формулу у відповідній комірці. Тобто, A1–>A5 має формулу СУММ(B1—F1), тоді A1 має СУММ(B1—F2), A2 має СУММ(B2—F2), …, A5 має СУММ(B5—F5).

Для створення імітаційної моделі необхідно визначити наступні параметри: сума кредиту, базова відсоткова ставка, маржа банку, фіксована процентна ставка, термін кредитування в місяцях, кількість перерахунків відсоткової ставки на рік, зазвичай їх може бути 1, 2, 4 та 12 (раз на рік, півроку, квартал та щомісяця відповідно); вірогідність подорожчання базової ставки (базова ставка може як зменшуватися так і збільшуватися, підприємець на основі аналізу даних базової ставки за останні роки та на умовах сучасної ринкової економіки приблизно, в процентах, може визначити буде ставка знижуватись чи зростати). Графічно схему використання імітаційної моделі зображено на рис. 1.

Імітаційна модель, розроблена в MS Excel, буде займати дві сторінки, на першій буде розміщатись графік розрахунків диференційованих платежів із змінною процентною ставкою, а на другій — таблиця експериментів.

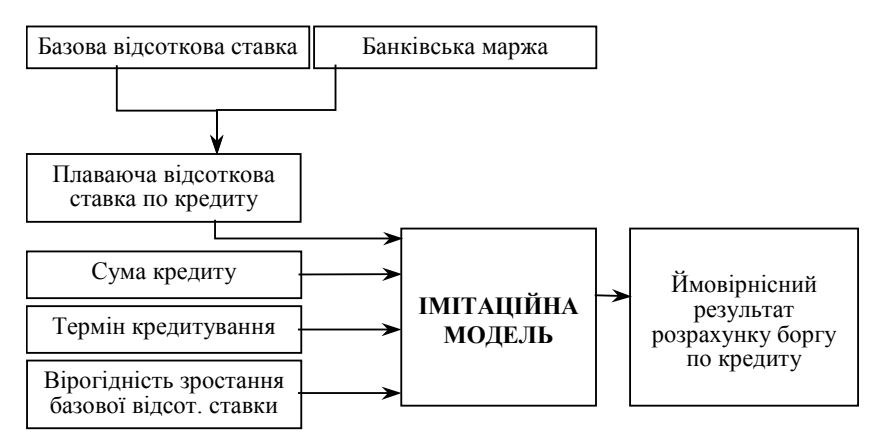

Рис. 1. Схема використання імітаційної моделі, для розрахунку ймовірнісних показників наслідків використання кредиту з плаваючою відсотковою ставкою

Першу сторінку назвемо як «Ім. модель (плав. проц.)», другу — «Таб. експ.». Розпочнемо зі створення першої сторінки, її зовнішній вид зображено на рис. 2.

|                | AB | C                                                                           | D | Е |   | G       | н           | J               | К          |                                 | M                  | Ν              | O          | P        | $\Omega$<br>R |
|----------------|----|-----------------------------------------------------------------------------|---|---|---|---------|-------------|-----------------|------------|---------------------------------|--------------------|----------------|------------|----------|---------------|
| 1              |    | Графік розрахунку диференційованих платежів з плаваючою процентною ставкою. |   |   |   |         |             |                 |            |                                 |                    |                |            |          |               |
| $\overline{a}$ |    |                                                                             |   |   |   |         |             |                 |            |                                 |                    |                |            |          |               |
| 3              |    |                                                                             |   |   |   |         |             |                 |            |                                 |                    |                |            |          |               |
| 4              |    |                                                                             |   |   |   |         |             |                 |            | 3pocre(+)<br>$C$ naue $(\cdot)$ |                    | Плаваюча<br>t, |            | Відсотю  |               |
| 5              |    |                                                                             |   |   |   |         |             | N2              |            |                                 | nbort cr<br>Базова | a<br>P         | nmarias    |          | Борг на       |
| 6              |    | Параметри розрахунку                                                        |   |   |   |         |             |                 | Перерасуют |                                 |                    |                | Щомісячний |          | кінець місяця |
| 7              |    | Розмір кредиту:                                                             |   |   |   |         | \$20 000,00 | $\overline{1}$  |            |                                 | 13.70%             | 21,70%         | \$1 195.00 | \$361.67 | \$20 000.00   |
| 8              |    | Базова процентна ставка:                                                    |   |   |   |         | 13.70%      | $\overline{c}$  |            |                                 | 13.70%             | 21,70%         | \$1 179.93 | \$346.60 | \$19 166,67   |
| 9              |    | Маржа банку (фіксована проц., ставка):                                      |   |   |   |         | 8.00%       | 3               | $\star$    | ×,                              | 13.44%             | 21,44%         | \$1 164.86 | \$331.53 | \$18 333.33   |
| 10             |    | Термін позики (в місяцях):                                                  |   |   |   |         | 24          | 4               |            |                                 | 13.44%             | 21,44%         | \$1 146.02 | \$312.68 | \$17 500.00   |
| 11             |    | Кількість перерахунків на рік [1,2,4,12]:                                   |   |   |   |         | 4           | 5               |            |                                 | 13,44%             | 21,44%         | \$1 131,13 | \$297,79 | \$16 666.67   |
| 12             |    | Вірогідність подорожчання базової ставки:                                   |   |   |   |         | 30.00%      | 6               | $\star$    |                                 | 12.82%             | 20.82%         | \$1 116.24 | \$282,90 | \$15 833,33   |
| 13             |    |                                                                             |   |   |   |         |             | 7               |            |                                 | 12,82%             | 20,82%         | \$1 093,60 | \$260,27 | \$15 000,00   |
| 14             |    |                                                                             |   |   |   |         |             | 8               |            |                                 | 12,82%             | 20,82%         | \$1 079.14 | \$245.81 | \$14 166,67   |
| 15             |    | Результати розрахунку                                                       |   |   | 9 | $\star$ |             | 12,71%          | 20,71%     | \$1 064.68                      | \$231,35           | \$13 333,33    |            |          |               |
| 16             |    | Щомісячне погашення боргу:                                                  |   |   |   |         | \$833.33    | 10              |            |                                 | 12,71%             | 20,71%         | \$1 049,06 | \$215,73 | \$12 500.00   |
| 17             |    | Виплати по відсоткам:                                                       |   |   |   |         | \$4 321,96  | 11              |            |                                 | 12.71%             | 20.71%         | \$1 034.68 | \$201.34 | \$11 666,67   |
| 18             |    | Загальна сума:                                                              |   |   |   |         | \$24 321.96 | 12              | $\star$    |                                 | 12.05%             | 20.05%         | \$1 020.30 | \$186.96 | \$10 833.33   |
| 19             |    |                                                                             |   |   |   |         |             | 13              |            |                                 | 12,05%             | 20.05%         | \$1 000.46 | \$167.12 | \$10 000.00   |
| 20             |    |                                                                             |   |   |   |         |             | 14              |            |                                 | 12.05%             | 20.05%         | \$986,53   | \$153,20 | \$9 166,67    |
| 21             |    |                                                                             |   |   |   |         |             | 15              | $\star$    | ×.                              | 11.15%             | 19.15%         | \$972,60   | \$139.27 | \$8 333,33    |
| 22             |    |                                                                             |   |   |   |         |             | 16              |            |                                 | 11,15%             | 19,15%         | \$953,01   | \$119,68 | \$7 500,00    |
| 23             |    |                                                                             |   |   |   |         |             | 17              |            |                                 | 11.15%             | 19.15%         | \$939,71   | \$106,38 | \$6 666.67    |
| 24             |    |                                                                             |   |   |   |         |             | 18              | $\star$    |                                 | 10.15%             | 18,15%         | \$926,42   | \$93,08  | \$5 833,33    |
| 25             |    |                                                                             |   |   |   |         |             | 19              |            |                                 | 10.15%             | 18.15%         | \$908,95   | \$75,62  | \$5 000,00    |
| 26             |    |                                                                             |   |   |   |         |             | 20              |            |                                 | 10.15%             | 18.15%         | \$896,35   | \$63,02  | \$4 166,67    |
| 27             |    |                                                                             |   |   |   |         |             | $\overline{21}$ | $\star$    | $\ddot{}$                       | 11,09%             | 19,09%         | \$883,75   | \$50,41  | \$3 333,33    |
| 28             |    |                                                                             |   |   |   |         |             | 22              |            |                                 | 11,09%             | 19,09%         | \$873,11   | \$39,78  | \$2 500,00    |
| 29             |    |                                                                             |   |   |   |         |             | 23              |            |                                 | 11,09%             | 19,09%         | \$859,85   | \$26,52  | \$1 666,67    |
| 30             |    |                                                                             |   |   |   |         |             | 24              | $\star$    | ٠                               | 10.12%             | 18,12%         | \$846,59   | \$13,26  | \$833,33      |
| 31             |    |                                                                             |   |   |   |         |             |                 |            |                                 |                    |                |            |          |               |

Рис. 2. Зовнішній вид першої сторінки імітаційної моделі в середовищі MS Excel

Комірки H7—H12 не містять формул і призначенні для введення відповідних даних, а H16—H18 — містять кінцевий результат експерименту. Результати налаштування решти комірок зображено в табл. 1.

*Таблиця 1*

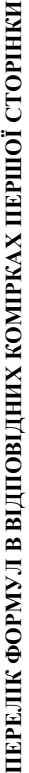

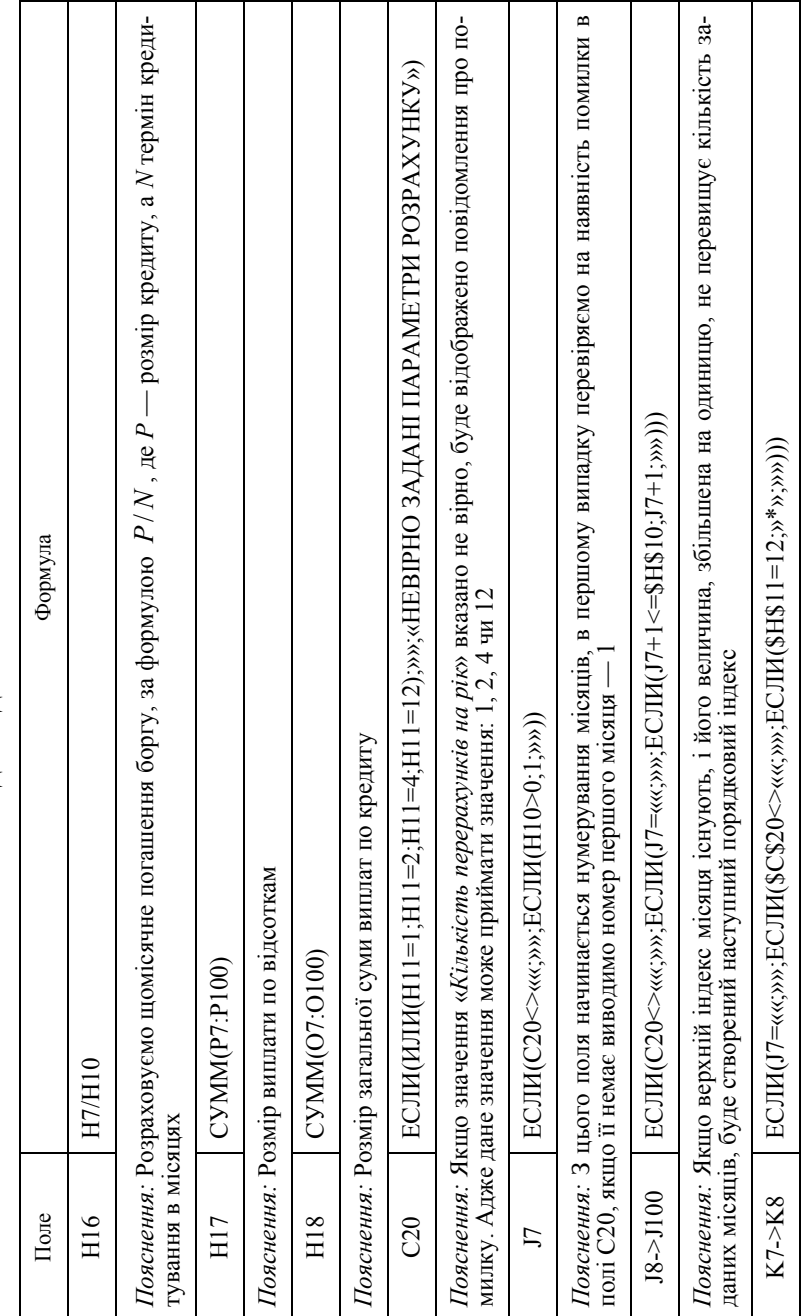

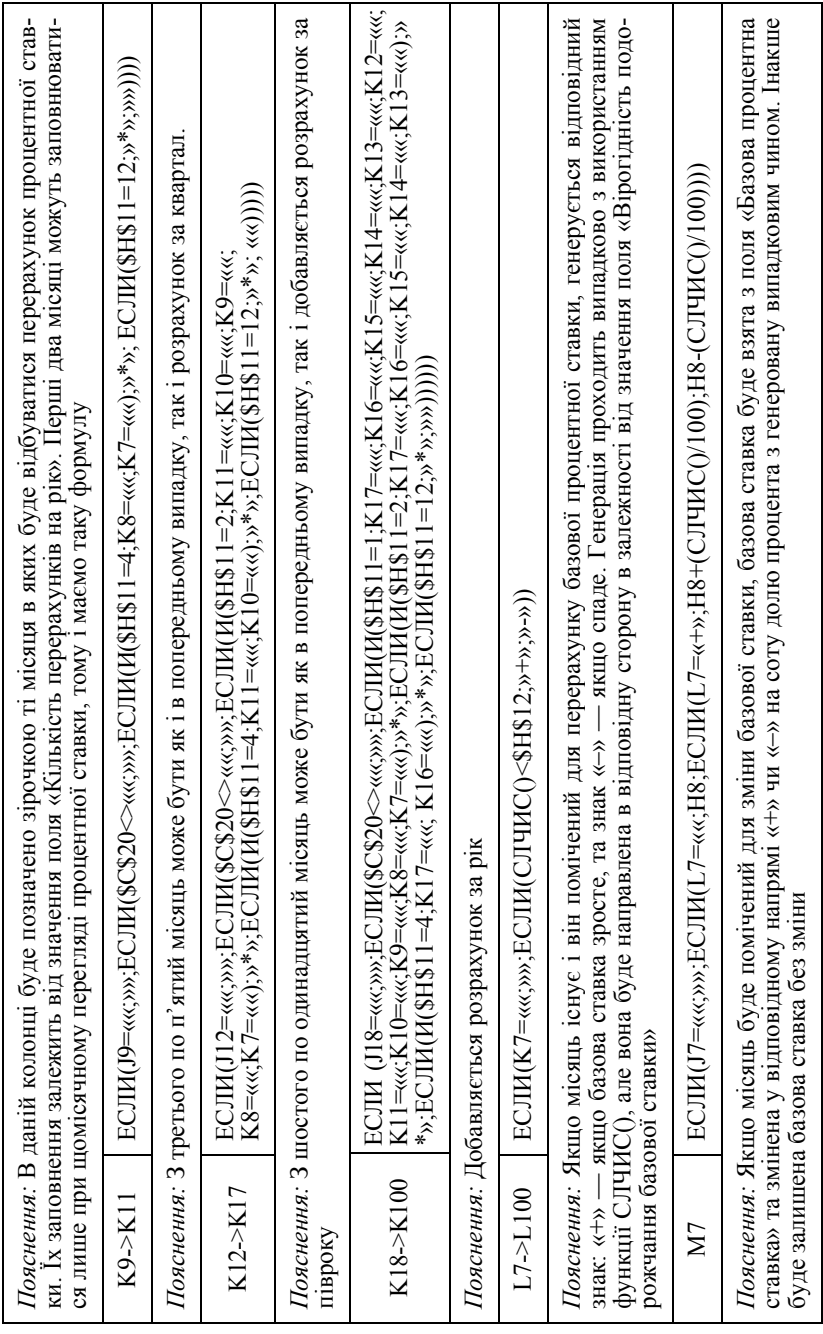

238

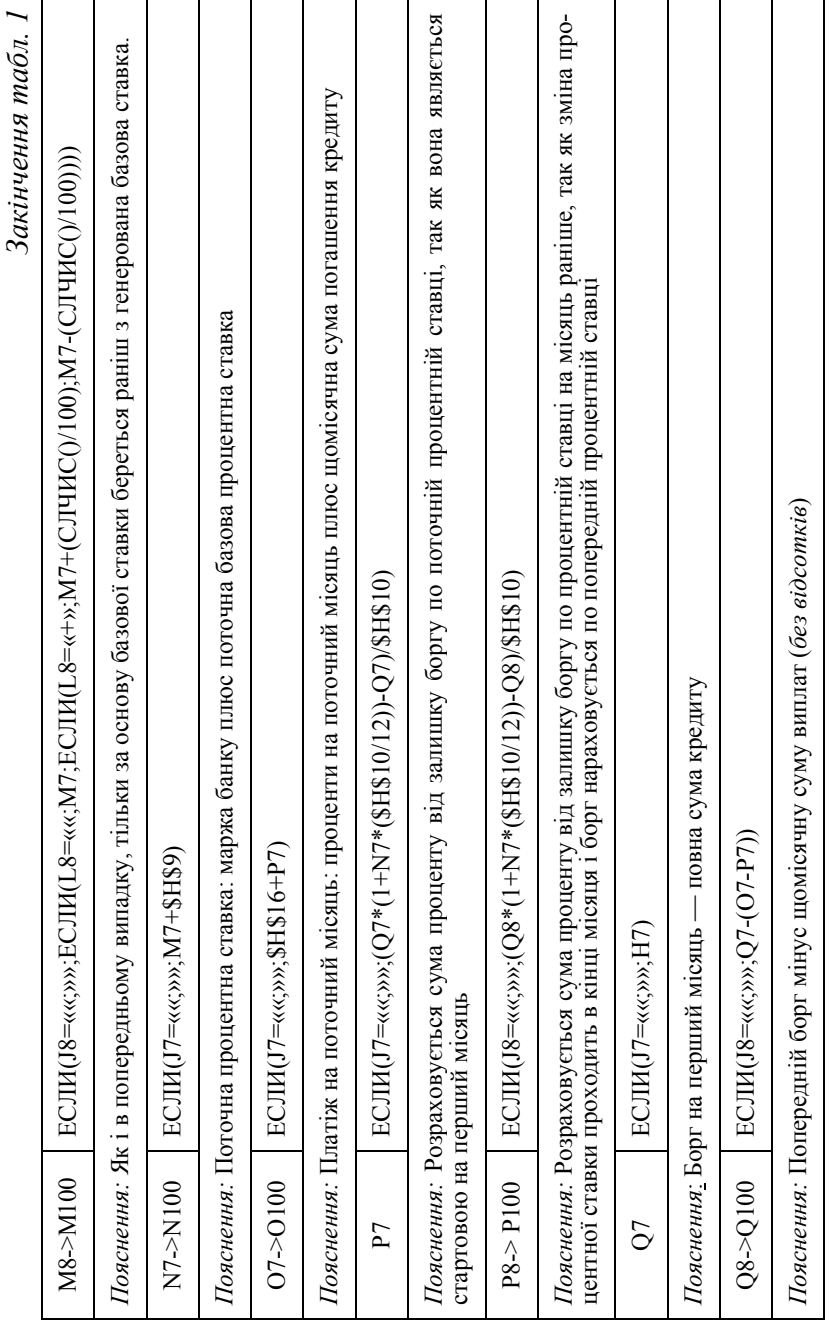

Таким чином, побудовано схему розрахунків диференційованих платежів із змінною процентною ставкою. Для того щоб зрозуміти можливу динаміку зміни процентної ставки, необхідно провести кілька експериментів, їх результати записати у відповідну таблицю. Знайшовши середнє арифметичне цих результатів, можна представити імовірніший розвиток подій. Відповідно чим більше експериментів — тим більш імовірний результат.

Перейдемо на другу сторінку «Таб. експ.», її зовнішній вигляд представлено на рис. 3.

|                | A | B<br>b.               | C<br>ting.                                             | D                           | F                                                                                                    | F           | G<br>in na  | Н |  |  |  |  |  |  |
|----------------|---|-----------------------|--------------------------------------------------------|-----------------------------|----------------------------------------------------------------------------------------------------|-------------|-------------|---|--|--|--|--|--|--|
| 1              |   | Таблиця експериментів |                                                        |                             |                                                                                                    |             |             |   |  |  |  |  |  |  |
| $\overline{2}$ |   |                       |                                                        |                             |                                                                                                    |             |             |   |  |  |  |  |  |  |
| .              |   | № Експер.             | Загальна                                               |                             | Загальна сума виплат по кредиту                                                                                      |             |             |   |  |  |  |  |  |  |
| 3              |   |                       | сума виплат                                            |                             | з використанням плаваючої проц. ставки.                                                                              |             |             |   |  |  |  |  |  |  |
| 4              |   |                       | \$23 880,96                                            |                             |                                                                                                    |             |             |   |  |  |  |  |  |  |
| 5              |   | 2                     | \$23 662,63                                            |                             | Minimym                                                                                                    | Biporimoo   | Максимум    |   |  |  |  |  |  |  |
| 6              |   | 3                     | \$24 027,73                                            |                             | \$23 662,63                                                                                                    | \$23 919,21 | \$24 107,63 |   |  |  |  |  |  |  |
| 7.             |   | 4                     | \$23 956,45                                            |                             |                                                                                                    |             |             |   |  |  |  |  |  |  |
| 8              |   | 5                     | \$23 964,20                                            |                             | Значення останнього експерименту:                                                                                    | \$24 321,96 |             |   |  |  |  |  |  |  |
| 9              |   | 6                     | \$23 848,68                                            |                             |                                                                                                    |             |             |   |  |  |  |  |  |  |
| 10             |   | 7                     | Натисніть <b>Ctrl+n</b> щоб<br>\$24 107,63             |                             |                                                                                                    |             |             |   |  |  |  |  |  |  |
| 11             |   | 8                     | \$24 082,18                                            | провести ряд експериментів. |                                                                                                    |             |             |   |  |  |  |  |  |  |
| 12             |   | 9                     | \$23 854,03                                            |                             |                                                                                                    |             |             |   |  |  |  |  |  |  |
| 13             |   | 10                    | \$23 863,31                                            |                             |                                                                                                    |             |             |   |  |  |  |  |  |  |
| 14             |   | 11                    | \$24 006,37                                            |                             | Для правильного функціонування макросу,                                                                              |             |             |   |  |  |  |  |  |  |
| 15             |   | 12                    | \$23 942,07                                            |                             | необхідно вимкнути службу безпеки<br>макросів: <u>Сервис</u> — <u>Макрос</u> —<br>Безопасность - (установити мітку в |             |             |   |  |  |  |  |  |  |
| 16             |   | 13                    | \$23 927,66                                            |                             |                                                                                                    |             |             |   |  |  |  |  |  |  |
| 17             |   | 14                    | \$23 916,76                                            |                             |                                                                                                    |             |             |   |  |  |  |  |  |  |
| 18             |   | 15                    | \$23 886,70<br>розділі «Низкая»), перезапустити Excel. |                             |                                                                                                    |             |             |   |  |  |  |  |  |  |
| 19             |   | 16                    | \$23 853,60                                            |                             |                                                                                                    |             |             |   |  |  |  |  |  |  |
| 20             |   | 17                    | \$23 976,37                                            |                             |                                                                                                    |             |             |   |  |  |  |  |  |  |
| 21             |   | 18                    | \$23 825,39                                            |                             |                                                                                                    |             |             |   |  |  |  |  |  |  |
| 22             |   | 19                    | \$23 790,41                                            |                             |                                                                                                    |             |             |   |  |  |  |  |  |  |
| 23             |   | 20                    | \$24 011,15                                            |                             |                                                                                                    |             |             |   |  |  |  |  |  |  |
| 24             |   |                       |                                                        |                             |                                                                                                    |             |             |   |  |  |  |  |  |  |

Рис. 3. Таблиця експериментів

Для того, щоб провести ряд експериментів автоматично, необхідно створити макрос: «Сервис—Макросы—Начать запись». Встановимо виклик макросу на натиснення кнопок «Ctrl+n». Комірки C4—C23 будуть містити значення проведених експериментів. Комірка G8 містить результат останнього експерименту:  $=$   $\lceil M$ . модель (плав. проц.)'! $\dot{H}18$ .

Розпочнемо запис макросу, натиснемо кнопку **F9** для генерації нового результату, після чого встановимо курсор у комірку G8, скопіюємо її вміст та вставимо його значення в C4 (потрібно вставити значення, адже на даний момент буде скопійована формула з комірки G8) — для цього на панелі інструментів із розділу «Вставити» необхідно вибрати значення «Вставити результат». Повторюємо дану операцію двадцять разів, щораз переходячи на поле вниз, в колонці C. Після чого зупинимо запис макросу.

У поле E6 встановимо формулу МИН(C4:C23) — знайдемо мінімальний результат експерименту, а в поле G6 — МАКС(C4:C23), максимальний результат. У поле F6 запишемо середнє арифметичне експериментів: СУММ(C4:C23)/20.

Для проведення експериментів налаштуємо таблицю розрахунків на першій сторінці, задавши необхідні дані.

Отже, авторами запропонована методика створення імітаційної моделі з використанням табличного процесору Microsoft Excel, яка значно полегшує прогнозування ймовірнісних наслідків використання кредиту з плаваючою відсотковою ставкою. Використання інвестиційного кредиту такого виду вимагає від персоналу глибоких знань фінансово-кредитних відносин, методик розрахунку й умінь володіння комп'ютером для підготовки розрахункових систем. Наявне програмне забезпечення не здатне цілком замінити людину-експерта, воно лише інструмент, здатний прискорити її роботу. Розроблена авторами імітаційна модель дозволяє отримати широкий діапазон імовірних результатів розвитку подій використання кредиту з плаваючою відсотковою ставкою.

# *Література*

### *Головні джерела*

1. *Ковалева A. M.* Финансы и кредит. — М.: Финансы и статистика,  $2005. - 510$  c.

2. *Івасів Б. С.* Гроші та кредит: Підручник. — Вид. 3-тє, змін. й доп. — Тернопіль: Карт-бланш; К.: Кондор, 2008. — 528 с.

3. *Алпатов Г. Е., Базулин Ю. В. и др*. Деньги. Кредиты. Банки: Учебник. — М.: ТК Велби, Изд-во Проспект, 2003. — 624 с.

4. *Емельянов А. А., Власова Е. А., Дума Р. В*. Имитационное моделирование экономических процессов. — М.: Финансы и статистика,  $2002 = 364$  c.

# *Додаткові джерела*

5. *Богатин Ю. В., Швандер В. А*. Экономическое управление бизнесом: Учеб. пособие для вузов. — М.: ЮНИТИ-ДАНА, 2001. — 391 с.

6. *Тарасюк Г. М.* Бізнес-план: розробка, обгрунтування та аналіз. –– К.: Каравела, 2008. — 280 с.

7. ЗАКОН УКРАЇНИ «Про банки і банківську діяльність».

8. *Просветов Г. И*. Бизнес-планирование: Задачи и решения. — М.: РДЛ, 2005. — 208 с.

9. *Клоков И.* Бизнес-план на компьютере: быстро и просто. — СПб.: Питер, 2007. — 176 с.

10. Общая теория кредитов и ее приложения к оценке бизнеса: Учебное пособие / Под ред. академика РАЕН А.Г. Перевозчикова и академика МПА С. А. Смирнова. — 2005. — 300 с.

11. Словари и энциклопедии на Академике: http://dic.academic.ru/dic. nsf/econ\_dict/18967.

12. Вікіпедія: http://ru.wikipedia.org/wiki/KievPrime.

Стаття надійшла до редакції 20.06.2011 р.

### **УДК 519.21**

*С. І. Доценко,* канд. фіз.-мат. наук, доц.,

КНУ ім. Тараса Шевченка,

*О. І. Стадник,* канд. фіз.-мат. наук, доц. КНУКіМ,

*О. І. Бабинюк,* асистент кафедри

вищої математики ФІСіТ,

ДВНЗ «КНЕУ імені Вадима Гетьмана»

# **ЗАДАЧА ВИБОРУ НАЙКРАЩОГО ОБ'ЄКТА З ПОСЛІДОВНОСТІ ВИПАДКОВОЇ ДОВЖИНИ**

АНОТАЦІЯ. Розглянуто задачу оптимального вибору з послідовності ви-<br>падкової довжини, яку було зведено до задачі оптимальної зупинки мар*ківського процесу. Результат є узагальненням задачі вибору з послідов*відомою, як «задача секретарки». Доведено, що достатньою умовою *того, що структура множини моментів зупинки процесу перегляду така* сама, як і для фіксованої довжини послідовності (тобто всі елементи,<br>починаючи з деякого), є старіння розподілу довжини послідовності.

*ANNOTATION. In this paper the problem of optimal choice from the random length sequence is considered, reduced to the problem of the Markov process optimal stop moment. The result is the generalization of the optimal choice from a fixed length sequence problem, also widely known as the «secretary problem». It was proved that the sufficient condition for the*

© <sup>С</sup>. І. Доценко, О. І. Стадник, О. І. Бабинюк, 2011